### Cos'è Urban Terror?

Urban Terror [correttamente abbreviato in UrT (e non in UT che sta per Unreal Tournament) o in Q3UT4] è un gioco sviluppato dalla Frozen Sand che utilizza il motore grafico del più famoso gioco QUAKE 3 ARENA o come meglio si definisce una mod di quest'ultimo.

UrT perciò può essere usato come mod all'interno di Quake 3 Arena oppure come gioco singolo, in modalità stand-alone dalla 4<sup>ª</sup> versione.

Rispetto a Quake 3, il gioco è molto più realistico. Le armi sono più definite, hanno il rinculo e sono meno precise se si spara in movimento; inoltre richiedono tempi di ricarica più veritieri.

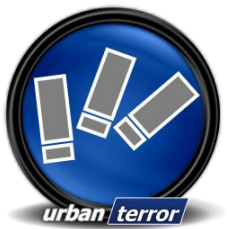

## Le modalità di gioco.

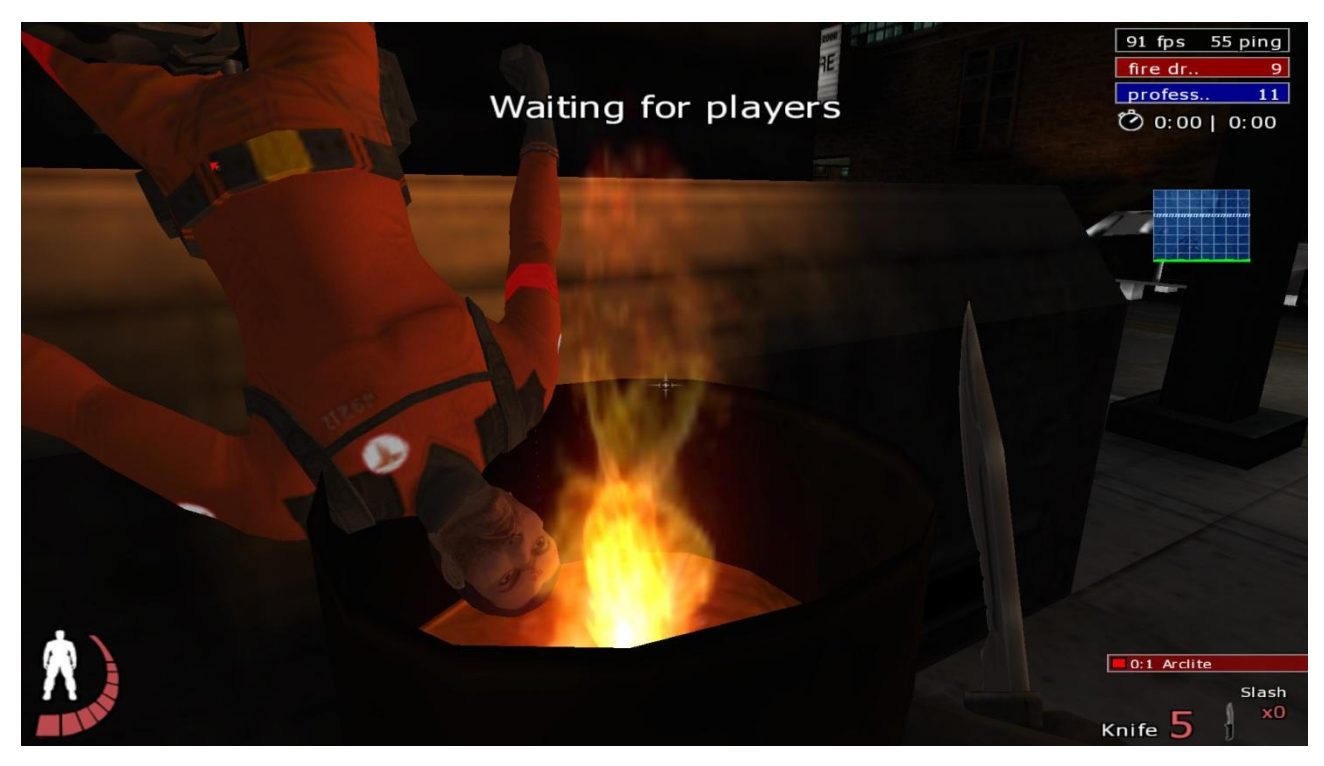

Le modalità di gioco sono 7, fra le più diffuse ricordiamo:

TEAM SURVIVOR: abbreviato in TS consiste nell'uccidere tutti i giocatori della squadra nemica cercando di lasciare almeno un giocatore vivo nella propria squadra.

CAPTURE THE FLAG: abbreviato in CTF consiste nel catturare la bandiera dal territorio nemico e portarla sopra la propria bandiera.

BOMB MODE: detto anche solamente BOMB, consiste nel far esplodere una bomba piantandola in uno dei punti disponibili nella mappa oppure di difendere la stessa cercando di disinnescare l'ordigno.

TEAM DEATH MATCH: comunemente chiamato TDM consiste nell'affrontare la squadra avversaria, ma a differenza del TS I giocatori dopo un breve periodo dall'uccisione tornano in vita e non devono aspettare la fine del match per giocare ancora.

FREE FOR ALL: la cui sigla è FFA è un semplice tutti contro tutti, dove ognuno gioca per sé stesso.

# Il wall-jumping.

Dalla terza versione del gioco, è stata anche aggiunta una preziosa caratteristica che seppur è poco realistica, sicuramente affascina e appassiona i giocatori che non possono trovarla in altri giochi. Essa è il wall-jumping (saltare sui muri). Questa tecnica permette ai giocatori esperti in essa di rendere il loro avatar molto più "snello" da permettergli di muoversi velocemente sulle mappe, scivolando nel terreno e saltando fra i muri. Il wall-jumping ha ampliato la popolazione del gioco e ha fatto nascere delle vere e proprie mappe ad ostacoli dove il giocatore può verificare la sua abilità superando vari percorsi.

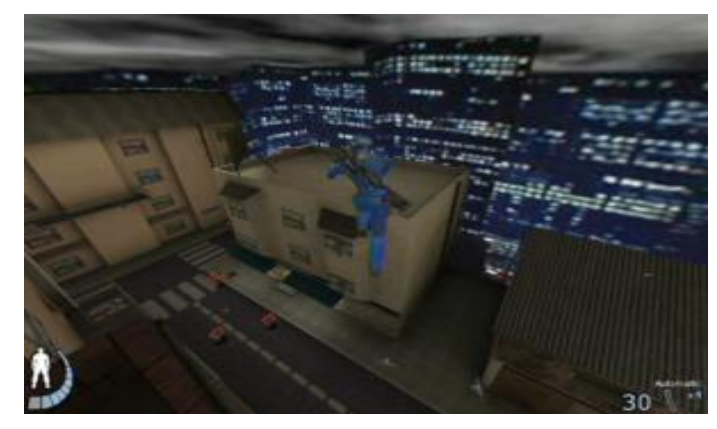

### Il menù principale e la schermata dei servers.

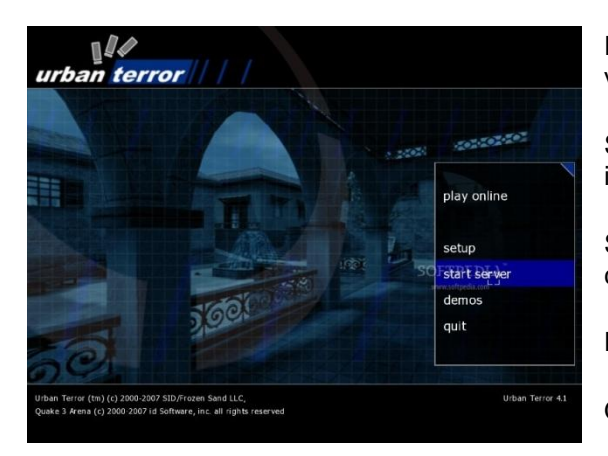

PLAY ON-LINE: con questa voce si ha accesso al gioco vero e proprio.

SET-UP: grazie a questa scelta si può modificare le impostazioni del gioco.

START SERVER: per creare un server a cui è possibile connettersi in maniera facile.

DEMOS: tutti i video registrati dal gioco.

QUIT: scelta per uscire dal gioco.

Vediamo in dettaglio la voce "play on-line". Con "gioca on-line", si aprirà l'elenco (ancora vuoto se utilizzate il gioco per la prima volta o se avete resettato il file di cache) con tutti i server di gioco reperibili dalla vostra connessione. È sufficiente fare doppio click o selezionarne uno e cliccare su "connect" per accedere al gioco vero e proprio. Con "get new list" si può ottenere un nuovo elenco dei server, mentre con "refresh list" il gioco aggiorna lo stato dei server senza ottenerne di nuovi.

I server vengono rappresentati in maniera molto chiara: nella prima colonna viene identificato il nome del server, nella seconda il nome della mappa al momento del refresh, nella terza, sempre al momento del refresh il numero dei giocatori presenti nel formato numerogiocatoripresenti(numerogiocatoritotali). Nelle ultime due, il tipo di gioco e il ping.

Il ping, ai fini della miglior qualità di gioco è molto importante: esso indica la latenza della vostra connessione con il server. Più il numero è basso e più "veloce" giocherete nel server. Sotto è possibile impostare alcune opzioni per filtrare l'elenco dei server o per cercare un amico che sta giocando.

## La schermata e i comandi di gioco.

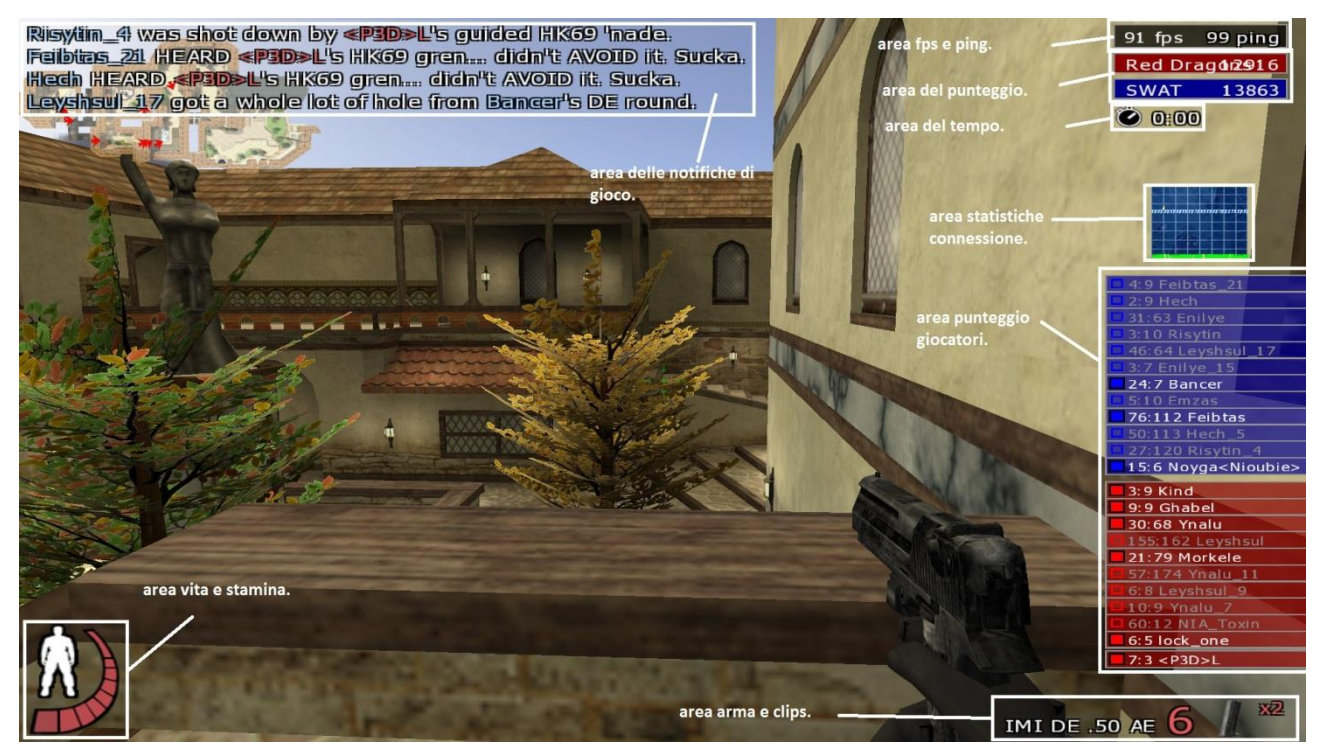

L'immagine sopra riportata mostra come si presenta in maniera predefinita una schermata di gioco dell'fps Urban Terror.

Nell'area delle notifiche di gioco, appaiono le uccisioni dei giocatori del server, i nomi dei giocatori che si connettono o che si disconnettono, il cambio dei valori di gioco da parte del server.

Nell'area fps e ping, viene mostrato il ping del giocatore e le immagini per secondo che il suo computer elabora. Un buon valore di fps è 92 e un buon ping medio è 50. Questi valori cambiano a seconda della mappa, del carico dei giocatori sul server o del server stesso.

L'area del punteggio, visualizza il punteggio delle squadre (quest'area appare solamente nei giochi che prevedono lo sfidarsi di due squadre, quindi in un FFA, non ci sarà questo pannello).

L'area del tempo indica il tempo rimanente prima del cambio della mappa corrente.

L'area delle statistiche della connessione mostra un pannello: la prima riga blu indica il "lag" ovvero la qualità della connessione al server, mentre la riga verde indica il ping.

Nell'area dei punteggi dei giocatori, sono mostrati tutti i nomi dei giocatori connessi con i rispettivi punteggi.

L'area arma e clips mostra che arma sta usando il giocatore, quanti proiettili ha (in questo caso 6) e quanti caricatori rimangono (in questo caso 2).

Infine, nell'ultima area vita e stamina, l'omino bianco indica i danni localizzati del giocatore in rosso (in questo caso è in salute) e la stamina a quadretti indica l'energia per muoversi e saltare.

I comandi di gioco possono essere modificati semplicemente andando in SET-UP dal menù principale e successivamente in CONTROLS.

Ecco con quali tasti si presentano i comandi predefiniti:

camminare: SHIFT muoversi in avanti: W muoversi all'indietro: S muoversi a destra: D muoversi a sinistra: A saltare: SPACE abbassarsi: C correre: E (premuto) in combinazione con W sparare: MOUSE SX

ricaricare l'arma: R

cambiare la modalità dell'arma: N

cambiare l'arma: ROTELLINA DEL MOUSE (in alternativa NUMERI).

Mostrare il tabellone dei punteggi: TAB

Curarsi: Q

Aprire\chiudere porte ed oggetti: CTRL

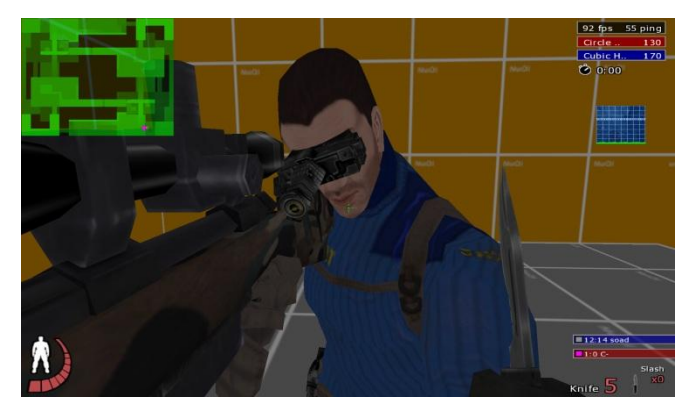

Scrivere un messaggio in chat: T

Scrivere un messaggio in chat alla propria squadra: Y

Aprire il menù radio: U

Mostrare\nascondere la mini-mappa (in alto a sinistra): M

Mirare con armi di precisione: MOUSE DX

Durante il gioco, in qualsiasi momento:

per cambiare squadra: ESC, PLAYER, TEAM SELECT

per cambiare il set di armi e gadgets: ESC, PLAYER, WEAPON \ GEAR SELECT

per cambiare nome, colore personale e tipo di giocatore: ESC, PLAYER, PLAYER SET-UP

per lanciare un voto\*: ESC, VOTES.

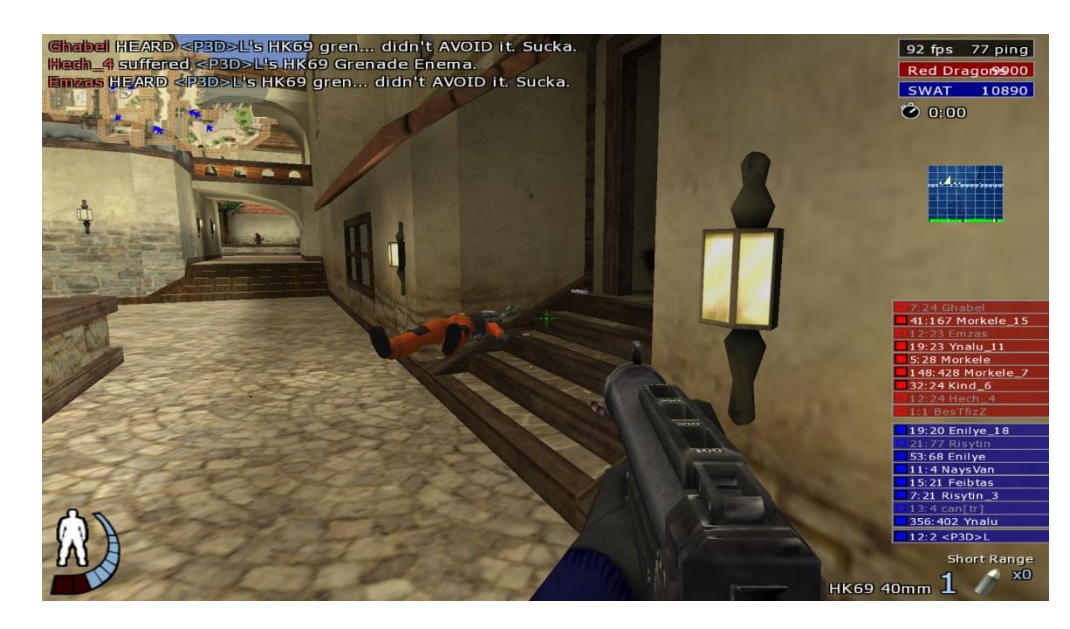

\*Un voto è una votazione fatta da un giocatore connesso per kickare qualcuno o per cambiare qualche parametro del gioco, come la mappa attuale, la prossima mappa, oppure per "mescolare le squadre" o ancora riniziare la mappa, etc. Essa viene accettata e messa in pratica solamente quando la maggioranza dei giocatori vota "sì". Comunque gli amministratori del server di gioco possono limitare le tipologie dei voti e addirittura negarli tutti.

#### Creare il proprio server.

Esaminiamo ora la voce "start server". Se volete creare il vostro server premete su questa voce. I parametri fondamentali per avviare un server sono tutti presenti nella schermata che apparirà di seguito. Ecco i principali:

Dedicated: "sì" se si vuole creare il server su una finestra separata dal gioco, "no" se si vuole fare da server solamente durante il gioco;

Hostname: il nome che assumerà il server;

Motd: il messaggio che apparirà nella descrizione del server;

Joinmessage: il messaggio che apparirà in grande appena un giocatore cambia stato\*;

Maxclients: il numero massimo di giocatori che il server ospiterà (un numero troppo elevato può causare lag, ovvero aumentare il ping dei giocatori);

Floodprotect: evita che i giocatori scrivano ripetutamente in chat.

Friendlyfire: permette di rendere i compagni di squadra invulnerabili dai propri proiettili (così da evitare che si colpiscano accidentalmente);

Balanceteam: verifica che il numero dei giocatori di ogni squadra sia bilanciato;

voting: consente ai giocatori di votare (kick, map, nextmap, gametype);

deadchat: specifica chi può leggere i messaggi dei giocatori morti;

gametype: la modalità di gioco specificata da un numero;

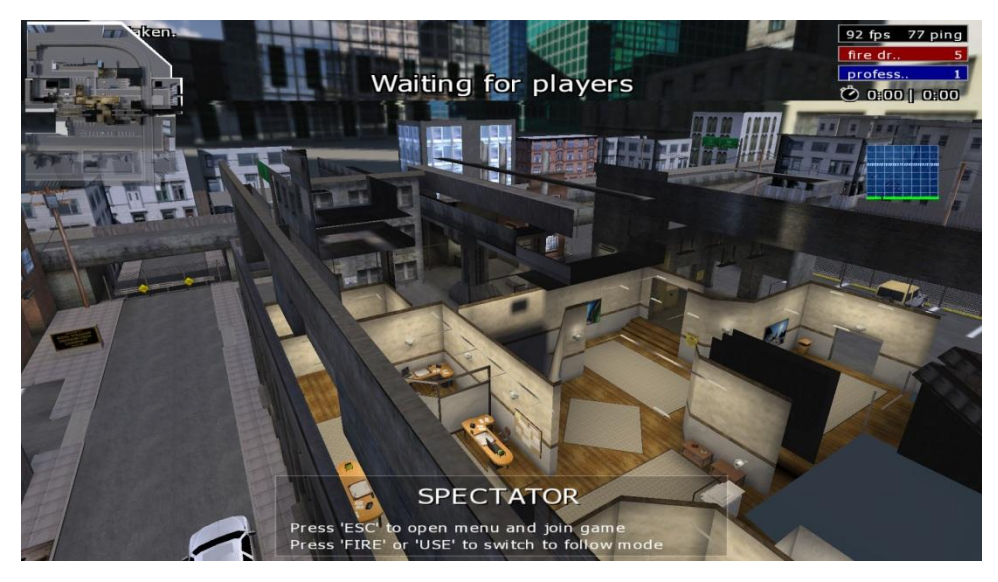

Timelimit: il tempo che durerà ogni mappa;

fraglimit: il numero massimo di uccisioni (giocatore o squadra) prima del cambio della mappa.

Map: la scelta della mappa di gioco iniziale.

\*in questa guida lo stato viene definito come ogni momento in cui il giocatore cambia squadra, si mette a fare da spettatore, entra nel gioco oppure il server cambia mappa.

## Voglio provarlo!

Urban Terror è facilmente reperibile in internet al seguente indirizzo: [http://www.urbanterror.info/downloads/.](http://www.urbanterror.info/downloads/)

Sui sistemi operativi Linux, Urban Terror è in versione portatile, ovvero è sufficiente entrare nella cartella di urbanterror da terminale e scrivere "chmod +x ioUrbanTerror.i386" per rendere eseguibile il gioco e giocare subito con un doppio click. Mentre su quelli Windows, esso può essere installato o semplicemente eseguito senza la necessità d'installazione: entrati nella cartella urbanterror, si faccia doppio click su ioUrbanTerror.exe per iniziare il gioco. Il gioco è disponibile solamente in lingua inglese ma i contenuti sono alquanto intuitivi.

Per maggiori informazioni o per una guida più approfondita, visitare [http://www.urbanterror.info/support/.](http://www.urbanterror.info/support/)

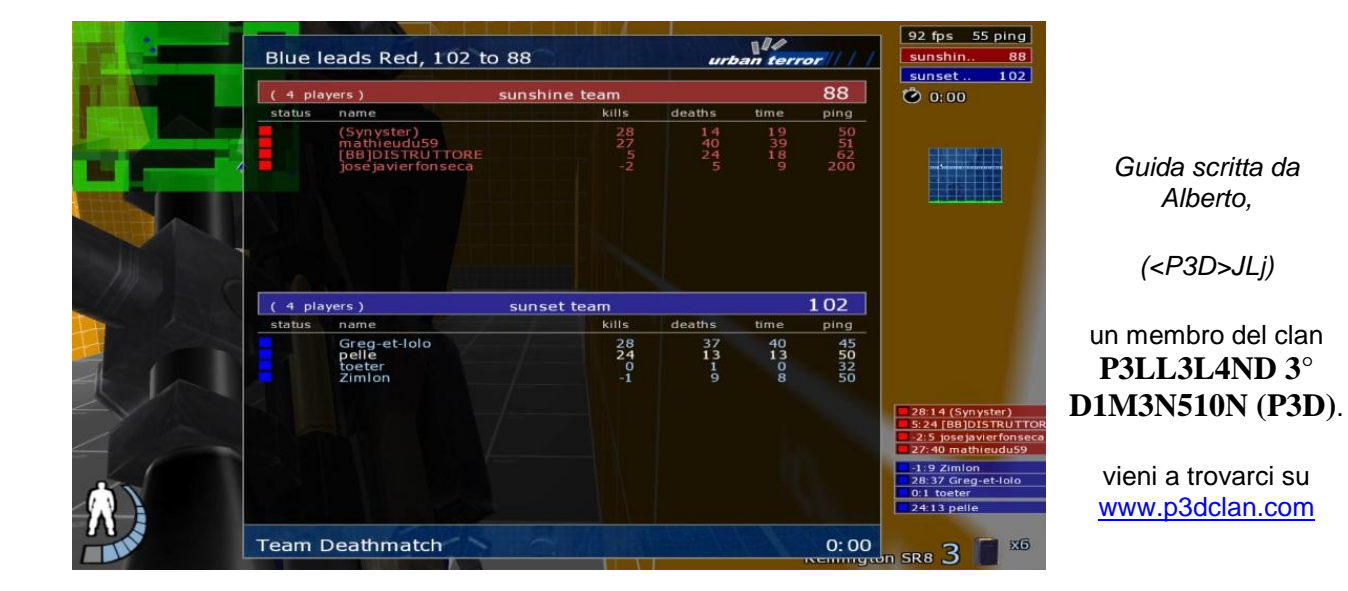

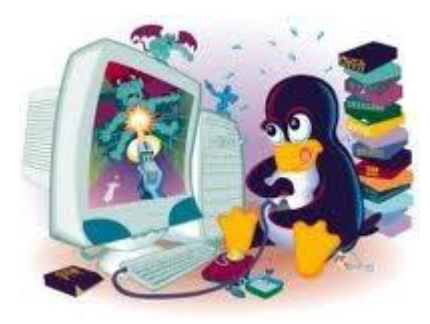

*LINUX DAY (LD) 2011, @AREA GAME@* 

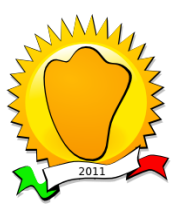

**2011, LugAnegA - <http://www.luganega.net/>**

*Vieni a trovarci presso l' ISTITUTO SALESIANO AGOSTI piazza S. Giovanni Bosco n° 12 a Belluno*